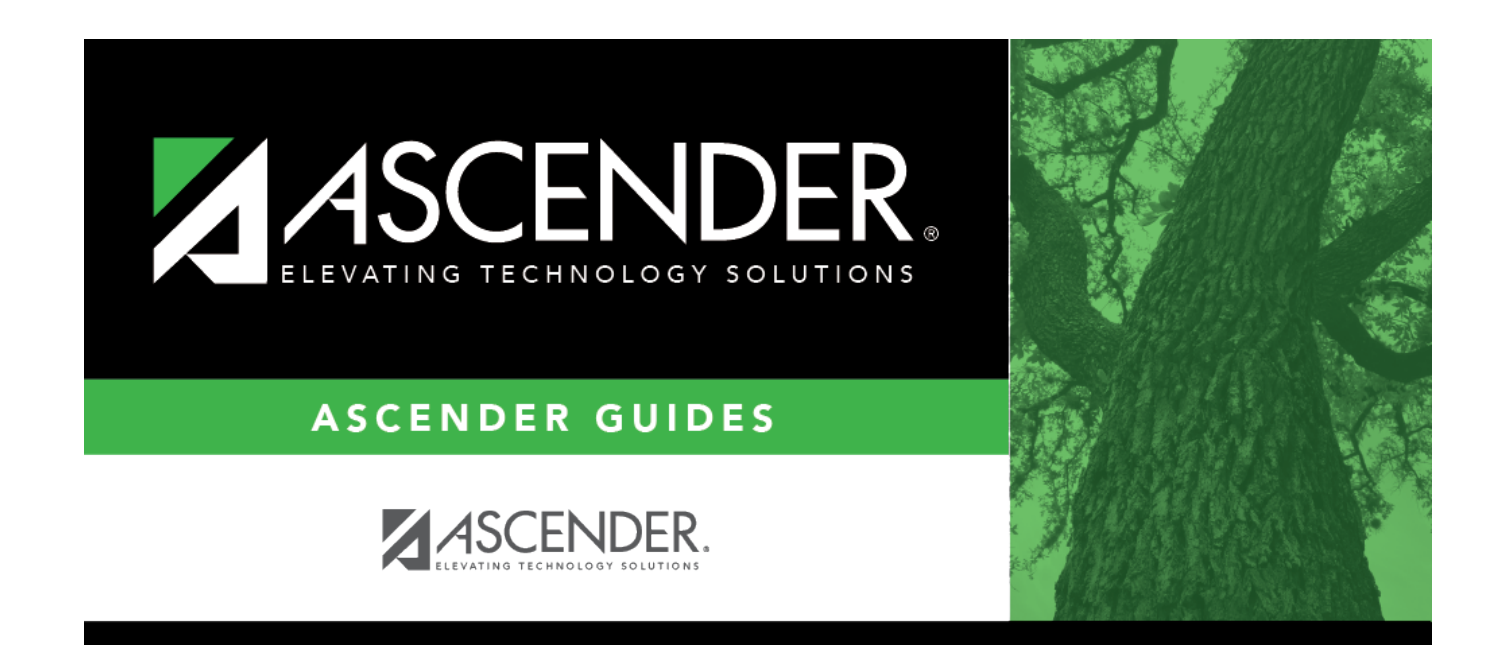

# **Employee Number Directory**

### **Table of Contents**

### **Employee Number Directory**

The Directory is used to search for an instructor (or control number) and retrieve the instructor(s) to the page from which you accessed the directory.

#### **Search for an instructor:**

Enter data in one or more of the following fields. Not all fields are displayed in all applications.

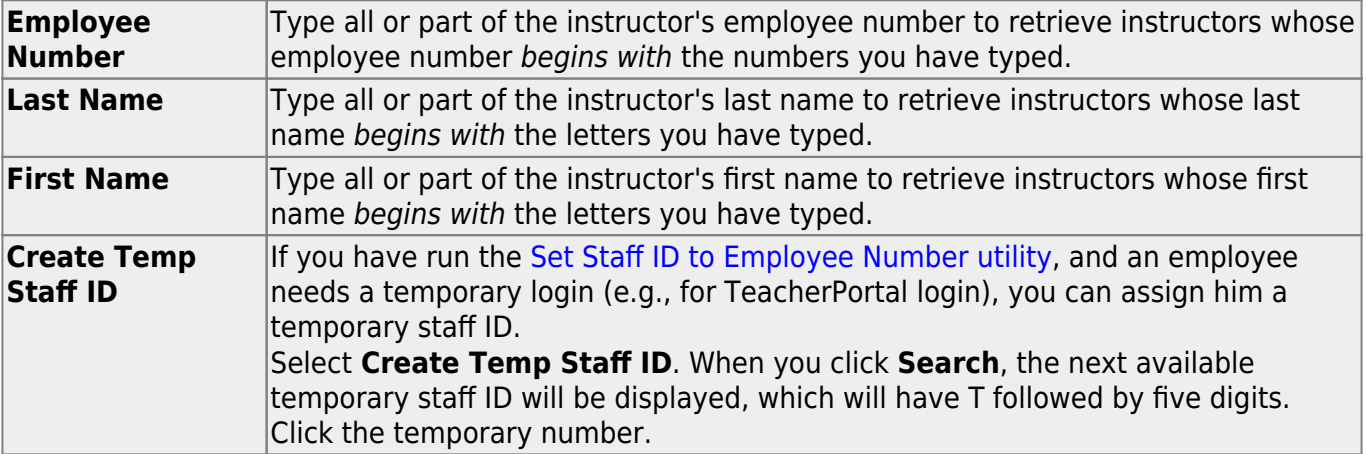

Click **Search**. The students who meet the criteria entered are displayed.

• If there are multiple pages, [page through the list.](#page--1-0)

Click the employee number for the employee you want to retrieve. The directory closes, and the employee's information is displayed on the page from which you accessed the directory.

Click **Cancel** or **Close** to return to the previous page without selecting an employee.

.

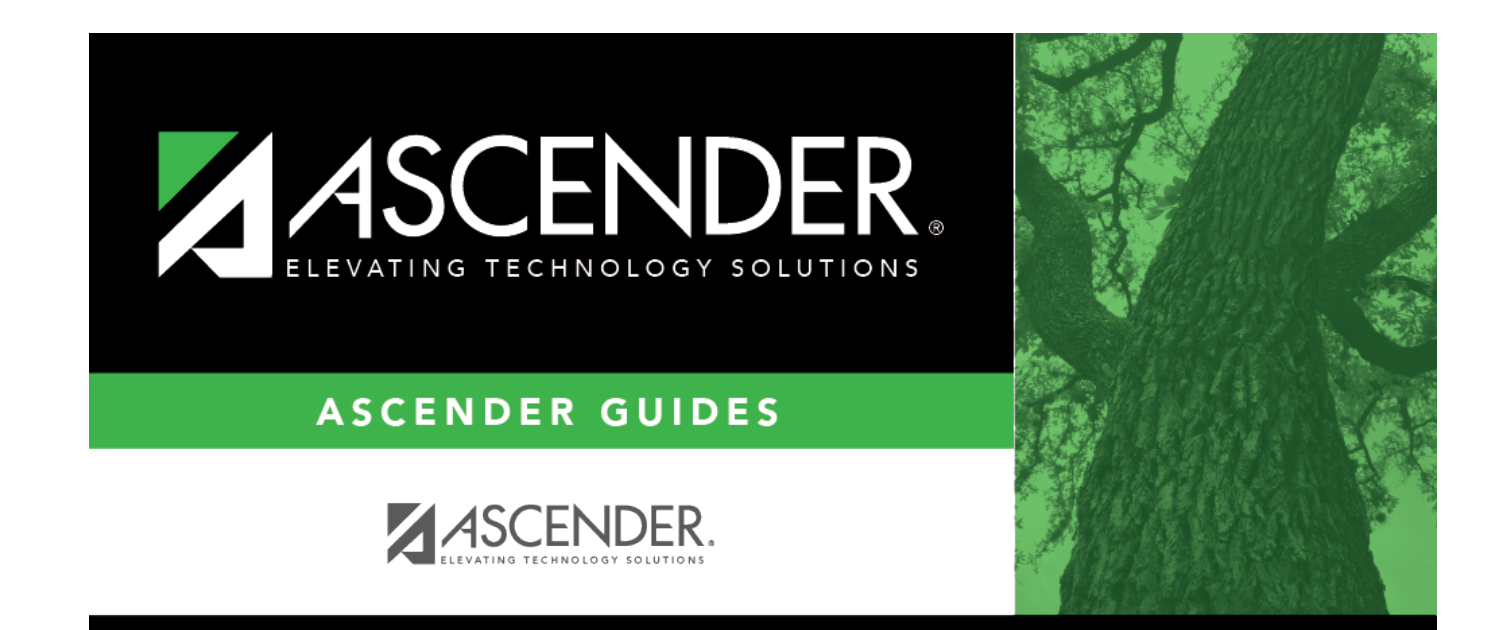

## **Back Cover**